Website:http://www.kwa.kerala.gov.in

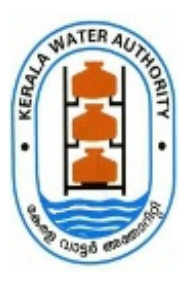

Fax: 91-0471-2324903 Tel: 0471-2328654

## **KERALA WATER AUTHORITY**

Jalabhavan Thiruvananthapuram-695033 Kerala

No. 10636/AE 15/2022/KWA

Dated: 14.06.2022

## **CIRCULAR**

Sub:- Roll out of PRICE 3.0 in KWA - General Instructions to all users - reg;

Ref :- Proceedings no. 10636/AE 15/2022/KWA dated 29.04.2022, of the Managing Director, KWA

In continuation to the roll out of live version of PRICE 3.0 in KWA w.e.f 10.06.2022, the following general instructions are issued to all users of PRICE 3.0.

- Live version of PRICE 3.0 in KWA has been rolled out w.e.f 10.06.2022.
- PRICE 1.0 will be available for a month for the processing of existing estimates and after that PRICE 1.0 will be available in the view mode only.
- Existing PRICE 1.0 and newly launched PRICE 3.0 can be accessed through the PRICE PMU portal - https://price.kerala.gov.in
- All users are directed to mandatorily update their mobile phone numbers and e-mail ID's in the profile menu of PRICE 3.0. The "forgot password" option works through an OTP based system through the personal contact details. Hence, personal details of all users are to be updated at the earliest. **PRICE 3.0** may be formated that the attached the state of FRICE 10.0 may be forwarded to price 3.0 may be format. Draft #7 of File 10636/AE 15/2022/KWA distinctions to price 10.06.2022.<br>
PRICE 10636/AE 15/2022/KWA Apple 1
	- PAN numbers of all users shall also be updated in the user profile mandatorily.
	- All Heads of Offices are directed to login to PRICE 3.0 and verify the seats created under their respective offices. The *number of vacant posts (In each category – Technical and Administrative)) that are to be created, in addition to the existing posts in*

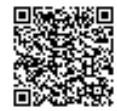

*Heads of Offices shall strictly ensure that only the balance number of posts (other than those included in PRICE 3.0 at present) shall be reported.*

- It may be noted that only the seat creation will be done from PRICE PMU. Addition of users in the corresponding seats are to be done from the login ID's of the respective Head of Offices.
- *All communications/queries regarding PRICE 3.0 may be forwarded via e-mail to price3kwa@gmail.com*

### **PRICE 3.0 - Login:**

User ID: **PEN No.**

Password for existing users: **Existing password in PRICE 1.0** Default password for new users: **asDF123#**

### **ANILKUMAR K K**

Chief Engineer (Projects and Operations)

## To

All Heads of Offices

#### Encl

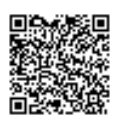

The document is digitally approved. Hence signature is not needed.

# **PRICE 3.0 KWA - SEAT/USER CREATION FORMAT**

:

:

## **Name of Office**

**Number of posts to be created in each category \***

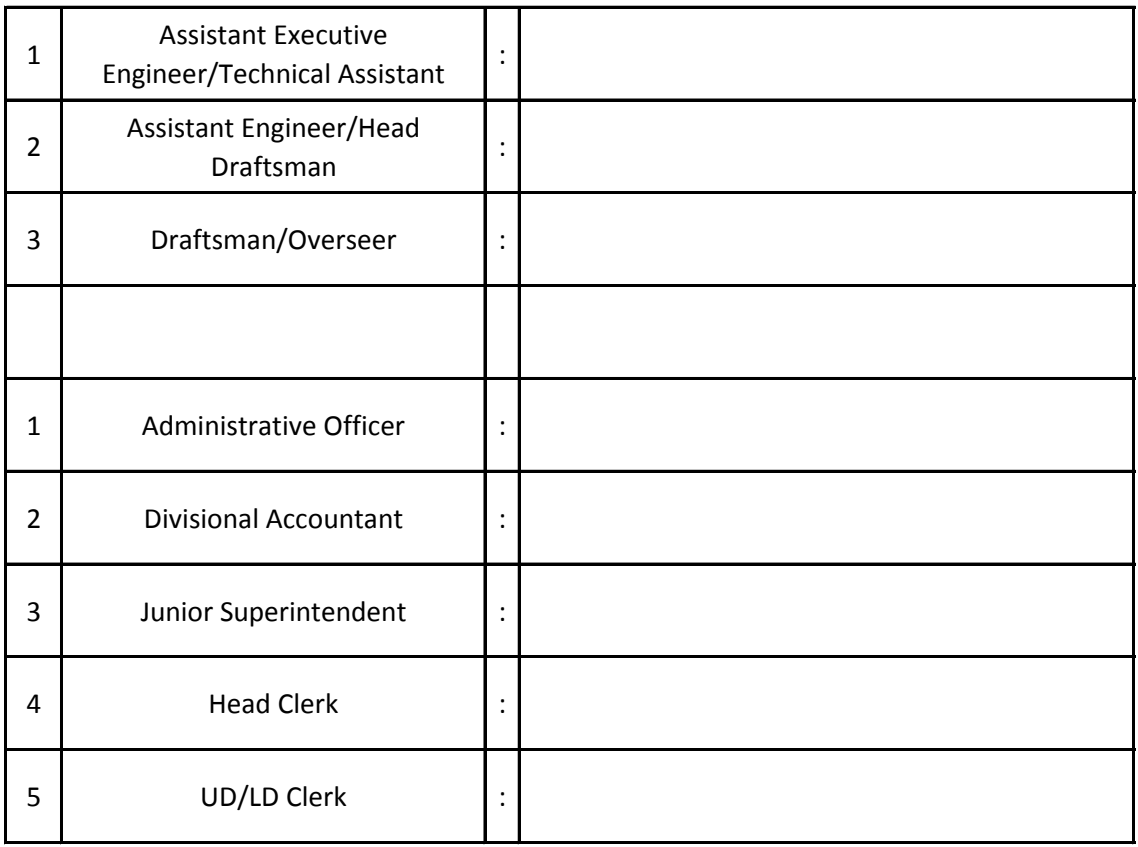

*\* Number of vacant posts (In each category – Technical and Administrative) that are to be created, in addition to the existing posts in PRICE 3.0 only.*

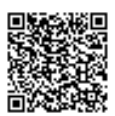